# **SONY**

# **Android TVTM Igayidi** yokusetha

Ukuxhuma i-TV yakho ku-inthanethi kukuvumela ukuthi ulande izinhlelo namageyimu futhi ujabulele amasevisi smartphone namathebhulethi. Le gayidi ichaza ukuthi wevidiyo aku-inthanethi, njengoba ungakwazi ngamaungayisetha kanjani i-TV yakho kulezo zici.

Ngeke udinge ukusebenzisa le gayidi uma ufuna ukubuka kuphela izinhlelo ze-TV ngokuvamile.

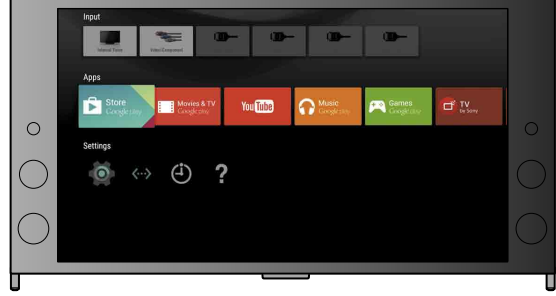

(Zonke izithombe zesikrini nemiyalo eyenguqulo yesiNgisi.)

## LUKuxhuma ku-inthanethi usebenzisa ikhebuli ye-LAN (inethiwekhi)

#### (Gcina le gayidi nemanuwali yemiyalo ngereferensi yangakusasa.)

Xhuma ikhebuli ye-LAN embobeni ye-LAN emuva kwe-TV.

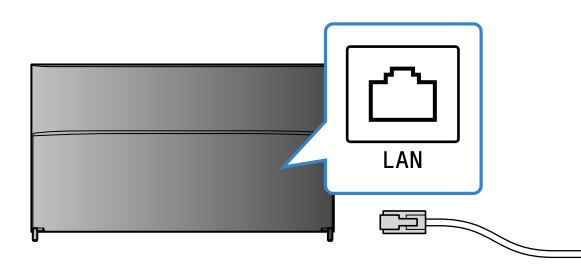

I-TV yakho izoxhuma ngokuzenzakalelayo kumasekhondi angaba ngu-30.

**Uma i-TV ingaxhumi ku-inthanethi ngokuzenzakalela** 

Uma i-TV ingakwazi ukuxhuma ku-inthanethi ngokuzenzakalelayo kuye ngezilungiselelo zerutha yakho. Khetha [Izilungiselelo Zenethiwekhi] phansi kwemenyu Ekhaya ukuze usethe ngokwenza inethiwekhi yakho.

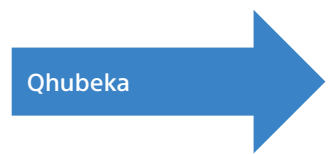

#### **nemidlalo izinhlelo Ukulanda**

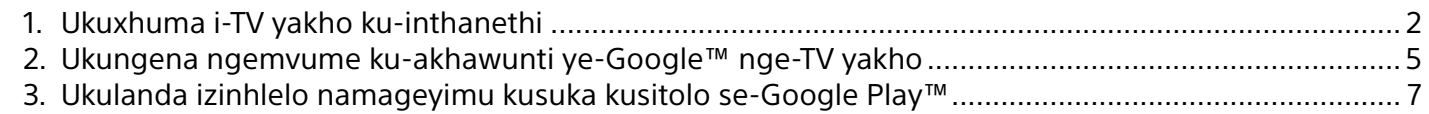

#### **Gebruik van die Sony-internetdiens**

 $\mathbb Z$  Kumenyu Ekhaya, hambisa ukugxila phansi kwesikrini, bese ukhethe [Izilungiselelo .[Fi-Wi-I] — [Zenethiwekhi

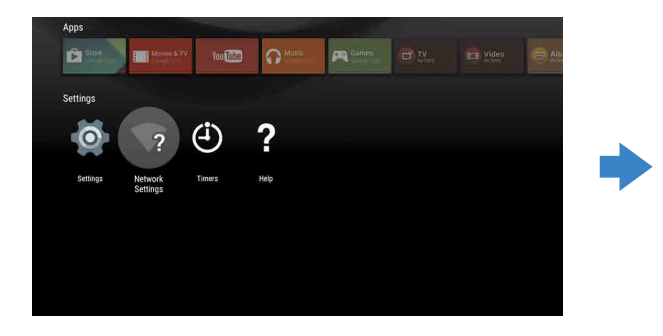

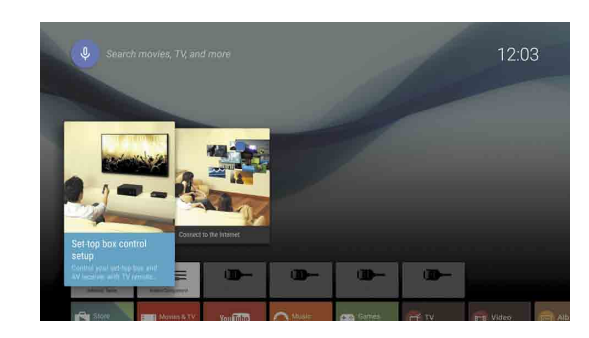

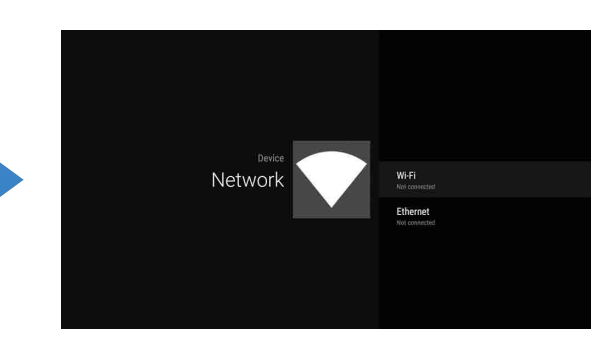

 $\overline{3}$  Khetha izinyathelo zokusetha ezilungile zerutha yakho engenazintambo:

Ingabe irutha yakho engenazintambo isekela i-WPS (Ukusetha Okuvikelekile kwe-Wi-Fi)?

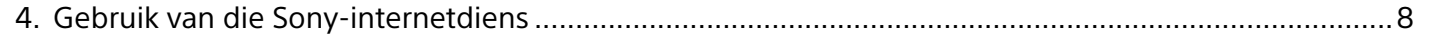

# Ukuxhuma i-TV yakho ku-inthanethi

Kokugala, uzodinga ukuxhuma i-TV yakho ku-inthanethi ngoxhumo olungenazintambo (I-Wi-Fi) noma olunezintambo. Uzodinga uxhumo le-inthanethi: ngemininingwane xhumana nomhlinzeki wakho wesevisi ye-inthanethi. Yeqa lesi sinyathelo uma i-TV yakho isivele ixhumekile ku-inthanethi.

Ukuze uhlole isimo soxhumo se-inthanethi Nezilungiselelo Zenethiwekhi njengekheli le-MAC, khetha [Usizo] kunkinobho yemenyu Ekhaya, bese ukhethe [Bheka isimo senethwekhi].

# Ukuxhuma ku-inthanethi ngokungenazintambo (nge-I-Wi-Fi)

Cindezela inkinobho HOME yerimothi ukuze ubonise Imenyu Ekhaya.

**Sebenzisa inkinobho ye-WPS ukuze uxhume**

↓

- $\Omega$  Khetha okuthi [Xhuma nge-WPS] kusuka .kusikrini
- 2 Cindezela inkinobho WPS kurutha yakho.

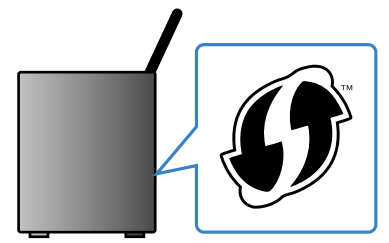

**Khetha i-SSID ngokuzenzela** 

Cha noma anginasiqinisekiso

↓

 $\Omega$  Khetha i-SSID yerutha yakho kusuka .kusikrini

I-SSID igama lokukhomba lerutha yakho engenazintambo. Ungakwazi ukuthola i-SSID nephasiwedi (ukhiye wokuphepha) kulebuli elungiselwe kurutha yakho. Ngemininingwane, bheka kumanuwali yakho yemiyalo yerutha yakho.

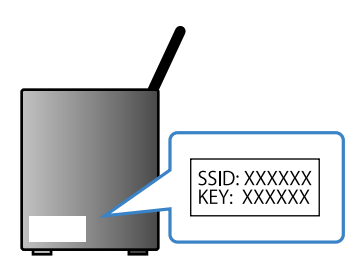

2 Faka iphasiwedi yerutha yakho.

1

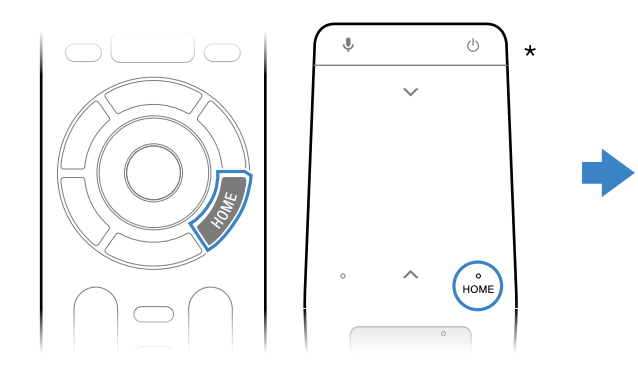

\* I-Touchpad Remote Control ayinikeziwe kuwo wonke amamodeli.

# Yebo

# ■ Ukungena ngemvume ku-akhawunti ye-Google™ nge-TV yakho

Yega lesi sinyathelo uma usuvele ungene ngemvume ku-akhawunti yakho yakwa-Google nge-TV yakho phakathi kokusetha kokuqala.

.<br>Lakhawunti ye-Google ikunika ukufinyelela kumasevisi ahlukahlukene we-Google. Uma usuvele udale i-akhawunti ye-Google usebenzisa ikhompyutha noma i-smartphone, ungasebenzisa leyo akhawunti ukungena ngemvume.

## Ukudala i-akhawunti ye-Google

I-akhawunti ye-Google ayikwazi ukudaleka usebenzisa i-TV. Sebenzisa ikhompyutha noma i-smartphone ukuze udale evodwa.

Vakashela le webhusayithi usebenzisa ikhompyutha noma i-smartphone: http://accounts.google.com/signup

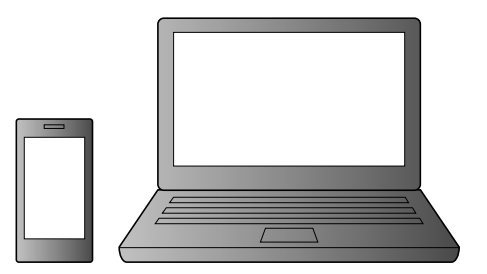

# Ukulanda izinhlelo namageyimu kusuka kusitolo se-Google Play™

 $\mathbf{Z}$  Landela imiyalo kusikrini ukuze udale i-akhawunti ye-Google.

Isikrini sokungena se-akhawunti ye-Google naso sivela uma uxhuma ku-inthanethi phakathi kokusetha kokuqala, noma uma uvula ezinye izinhlelo.

**Futhi ungadala i-akhawunti ye-Google phakathi kokusetha kokuqala kwe-TV.** 

1. TV-vakho ku-inthanethi phakathi kokusetha kokuqala kwe TV.

- 20 Kusikrini [Ngena ngemyume ku-Google] sokusetha kokuqala kwe TV, khetha okuthi [Sebenzisa ifoni yakho noma ikhompyutha ephathekayo].
- ® Sebenzisa ikhompyutha noma i-smartphone ukuze uvakashele iwebhusayithi engezansi, bese ulandele imiyalo ekusikrini ukuze udale i-akhawunti ye-Google.
- g.co/AndroidTV

# Ukungena ngemvume ku-akhawunti ye-Google nge-TV yakho

Khetha i-[Google Play Store] ku-[Izinhlelo] Kumenyu Ekhaya.

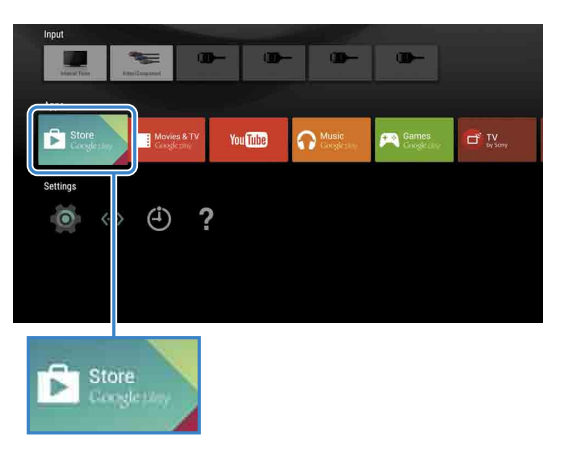

 $\angle$  Ngemuva kokuthi kuvele isikrini songena ngemvume, landela imiyalo kusikrini ukuze ungene ngemvume.

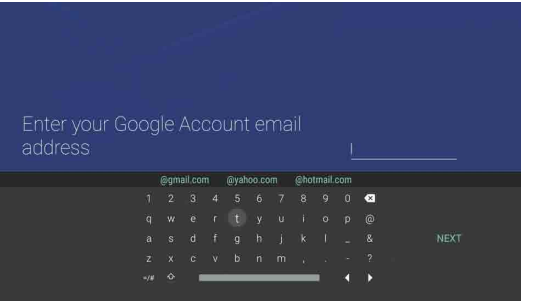

Ngemuya kokungena ngemvume nokucindezela inkinobho HOME yerimothi yakho ye-TV, izincomo zakho ziyaboniswa kumenyu Ekhaya.

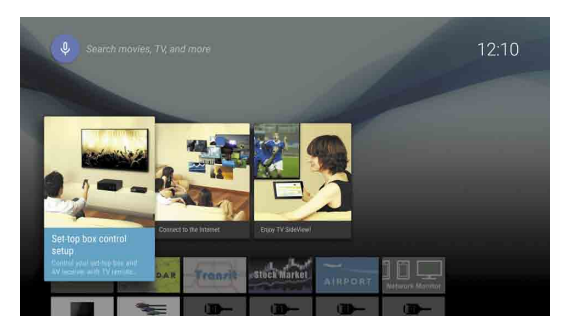

I-akhawunti ye-SEN ayikwazi ukudaleka usebenzisa i-TV. Sebenzisa ikhompyutha noma i-smartphone ukuze udale i-akhawunti .yakho

Vakashela le webhusayithi usebenzisa ikhompyutha noma i-smartphone: https://account. sonyentertainmentnetwork.com

Landela imiyalo kusikrini ukuze udale i-akhawunti ve-SEN.

### Ukungena ngemvume ku-TV nge-akhawunti yakho ye-SEN

- Khetha isithonjana sesevisi ye-inthanethi ye-Sony kumenyu Ekhaya.
- $\angle$  Ngemuva kokuthi kuvele isikrini songena ngemvume, landela imiyalo kusikrini ukuze ungene ngemvume.

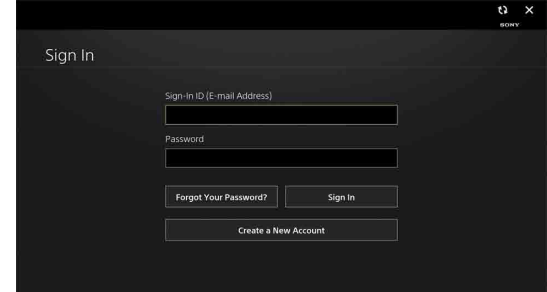

Isikrini sokungena se-akhawunti ye-SEN naso sivela uma uxhuma ku-inthanethi phakathi kokusetha kokuqala. Ungangena ngemvume kulesi sikrini, futhi.

- . I-Google, Google Play, Android TV nezinye izimpawu zentengiso ze-Google Inc. • Eminye imisebenzi namasevisi kungahle kungatholakali ngokuya ngesifunda/
- .izwe  $\bullet$  Ulwazi kule gayidi likhonjelwe ukushintsha ngaphandle kwesaziso.
- Die Wi-Fi Protected Setup-identifiseerdermerk is 'n sertifiseringsmerk van Wi-Fi Alliance.

#### **Ukuphuma**

Khetha [Okomuntu siqu] ku-[Izilungiselelo] yekenyu Ekhaya, bese usule i-akhawunti yakho kusuka ku-TV. Ungalanda izinhlelo nemidlalo kusuka ku-Google Play store ku-TV, njengoba wenza kuma-<br>smartphone wakho namathebhulethi.

Ungalanda kuphela izinhlelo nemidlalo esebenzisana kuphela ne-TV. Ingahluka kusuka kuzinhlelo nemidlalo kuma-<br>smartphone/amathebhulethi.

#### Khetha i-[Google Play Store] ku-[Izinhlelo] yemenyu Ekhaya.

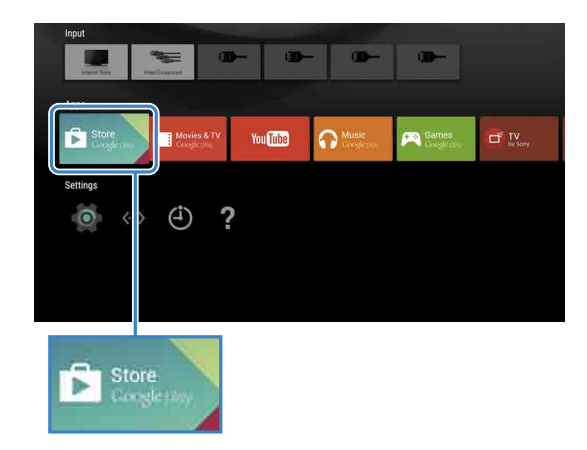

 $\angle$  Khetha uhlelo noma umdlalo ofuna ukuwulanda, bese ufake uhlelo. Uhlelo luzogala ukulanda.

Ngemuya kokulanda, uhlelo lufakwa ngokuzenzakalela. Isithonjana salo kumenyu Ekhaya, sikuvumela ukuthi ulivule.

#### **Mayelana nezinhlelo ezikhokhiwe**

Kunezinhlelo zamahhala nezinhlelo ezikhokhelwayo ku-Google Play store. Ukuze uthenge uhlelo olukhokhelwayo, ikhodi yekhadi lesipho se-Google Play ekhokhelwe ngaphambili noma ulwazi lekhadi lesikweletu kuyadingeka. Ungathenga ikhasi lesipho le-Google Play kusuka kuzitolo ezahlukahlukene.

# Gebruik van die Sony-internetdiens 4

Ngokuxhuma ku-inthanethi nokungena ngemvume kusevisi ye-inthanethi ye-Sony. ungasebenzisa amasevisi ahlukahlukene njengesevisi yevidiyo ye-inthanethi nesevisi yomculo ye-inthanethi.

Ukuze usebenzise lawo masevisi, i-akhawunti ye-SEN iyadingeka.

Lawo masevisi ahlelwe ukutholakala ngemuva kwesibuyekezo sesofthiwe entwasahlobo yango-2015.

## Ukudala i-akhawunti ye-SEN

#### **uhlelo usule Ukuze**

- ① Khetha i-[Google Play Store] ku-[Izinhlelo] yemenyu .Ekhaya
- 2 Khetha uhlelo oluzosuswa, bese ukhiphe uhlelo.